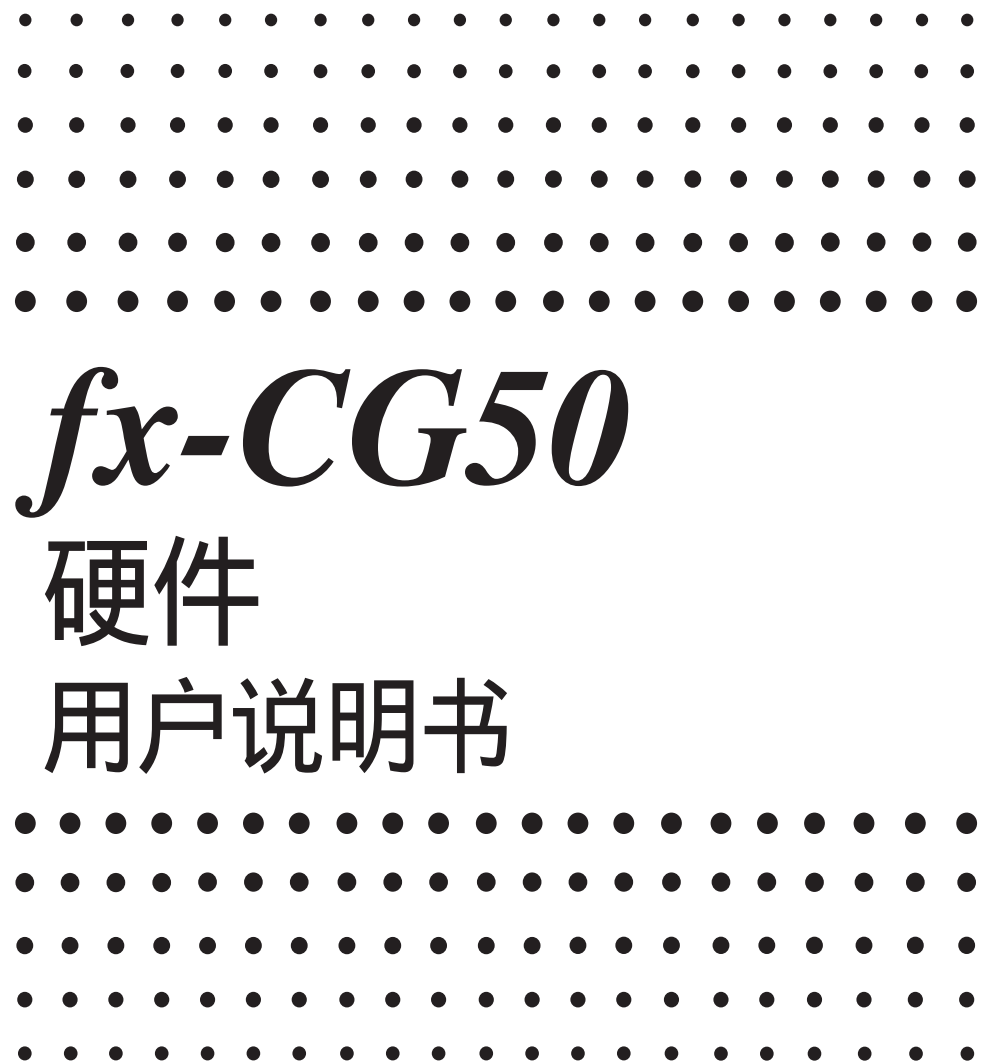

卡西欧全球教育网站

# <http://edu.casio.com>

多语言操作指南尽在

<http://world.casio.com/manual/calc>

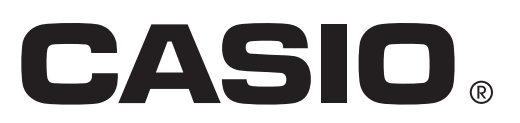

本手册使用的公司及产品名称可能是其相关所有者的注册商标或者商标。

# 目录

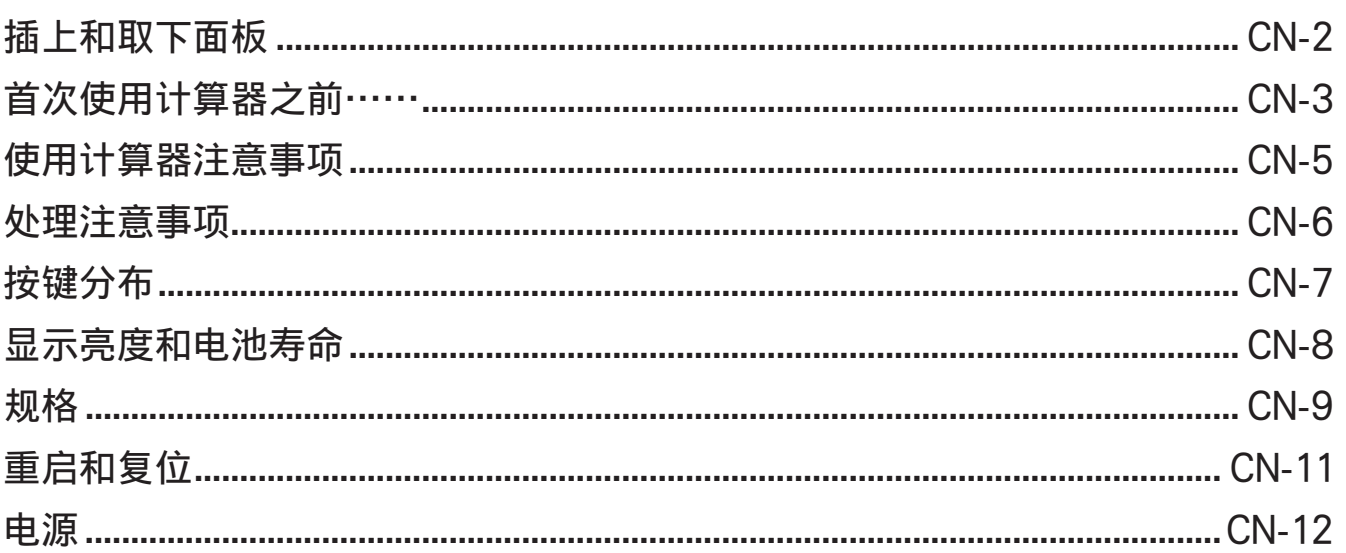

# 请务必保留所有重要数据的物理备份!

本机超大的存储容量可存储大量数据。

 但应注意,如果用于设备供电的电池电量太低或者在更换电池时操作失误,都可能造成存储器中的 数据损坏或完全丢失。存储的数据也可能受强静电放电或撞击影响。请自行决定是否备份数据以防 丢失。

因为本计算器使用空闲存储空间作为内部计算工作区域,如果执行计算所需可用空间不足, 可能出现错误。为避免此类问题,建议始终应保留1或2KB空闲存储空间(未用)。

 CASIO Computer Co., Ltd.绝不对任何人在购买和使用该产品时产生的或与之有关的特殊的、附加 的、偶然的或结果性的损失承担责任。并且CASIO Computer Co., Ltd.对第三方因使用产品而引起的 任何类型索赔概不负责。

- 本用户说明书的内容如有更改,恕不另行通知。
- 未经制造商明确的书面许可,不得以任何形式复制本用户说明书的任何内容。
- 请务必将所有用户文件妥善保管以便日后需要时查阅。

# <span id="page-3-0"></span>插上和取下面板

# ● 要取下面板

在使用计算器之前,请取下面板并插到背面。

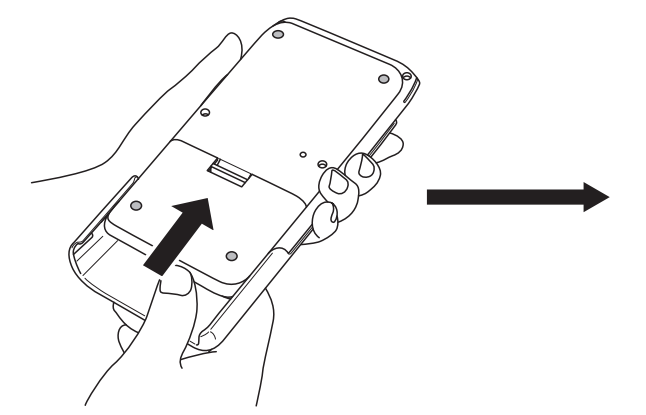

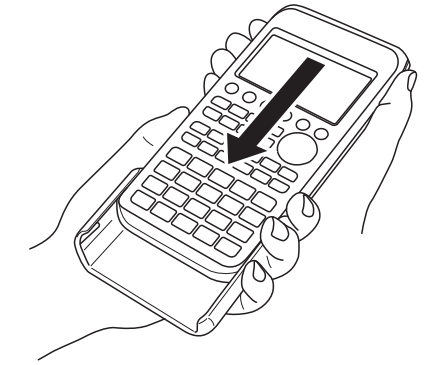

# ● 要插上面板

当不使用计算器时,请将面板正面插上。

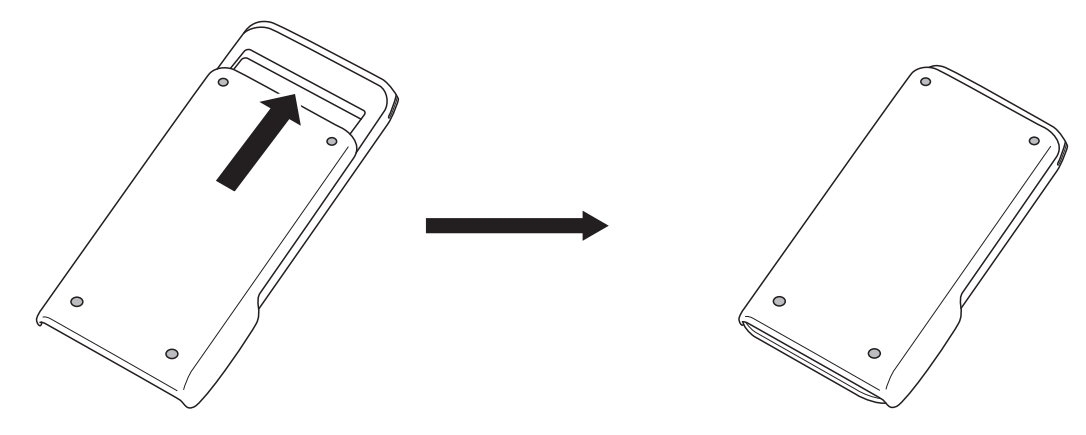

# 重要!

当不使用计算器时,请始终将面板正面插上。否则,意外操作 [6] 键可能开启电源, 以致耗尽电池 电量。

# <span id="page-4-0"></span>首次使用计算器之前……

计算器出厂时未装入电池。

在首次使用计算机之前,请务必按照以下步骤装入电池并调节显示屏亮度。

1. 请确保不会意外按到  $\overline{\text{LOM}}$ 键, 将面板插到计算器正面, 然后翻转计算器。在 1标记点用手指挤拉, 抽出计算器的电池盒盖。

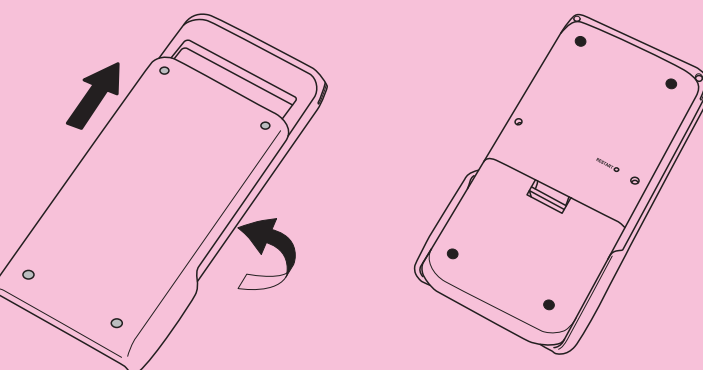

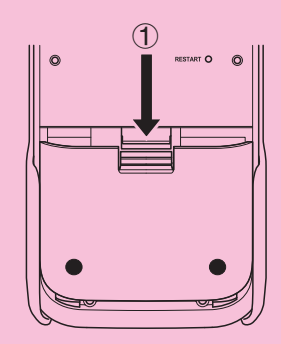

- 2. 装入随计算器附带的4节电池。
	- 请确保电池的正极(+)和负极(-)两端方向正确摆放。

- 3. 重新装回电池盒盖, 确保其锁紧片插入标记 2的孔。
	- 计算器将自动开启。

4. 将计算器正面朝上,取下计算器面板。

• 检查确认消息语言选择屏幕是否显示。如果未显示此屏幕, 请按计算器背面的RESTART按钮。

重要!

按下RESTART按钮后可能需要稍等片刻计算器才能启动。

- 5. 使用  $\bigcirc$  和  $\bigcirc$  键选择所需语言, 然后按下 [F1] (SELECT)。
	- 语言选择确认消息出现时, 按下 EXT 。

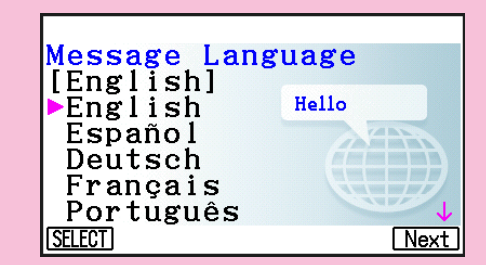

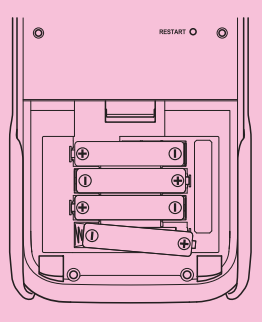

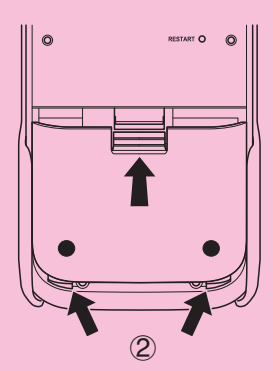

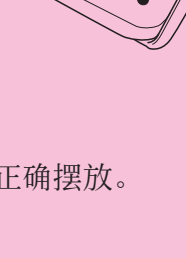

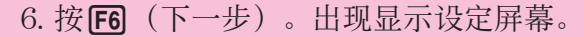

7. 按 →降低屏幕亮度,或按●提高屏幕亮度。

8. 按 [6] (下一步)。显示电源属性屏幕。

• Fi (初始窗) 显示亮度返回到初始默认值。

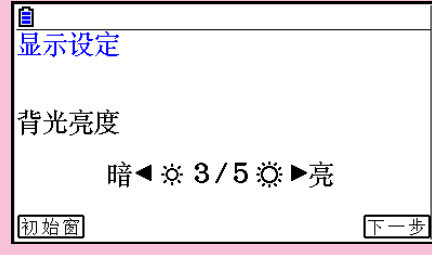

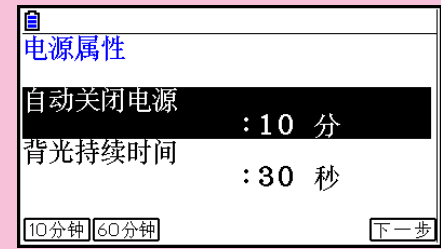

- 9. 指定自动关机触发时间。
	- 按 $F1$  (10分钟) 指定约10分钟或按 $F2$  (60分钟) 指定约 60分钟。
- 10. 按 F6 (下一步)。显示电池设定屏幕。

- 11. 使用 ▲ 和 企 光标键将光标移至匹配计算器所装的电池类 型,然后按F1(选择)。
	- 如果使用的是随机附带电池,请选择"碱性电池"。
	- 按F 1(选择)显示一个确认对话框。
- 12. 按 [F] (是)更改设置或者按下 [F6] (否)取消操作且返回到 电池设定屏幕。
	- 按FFI将返回到电池设定屏幕, 并显示F6功能菜单项 "完成"。
- 13. 按 F6 (完成) 完成设置步骤并显示主菜单。

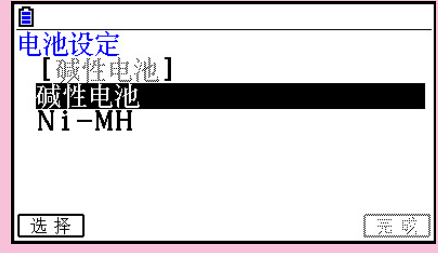

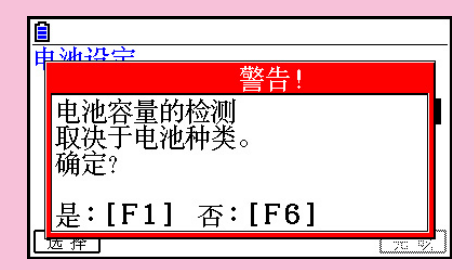

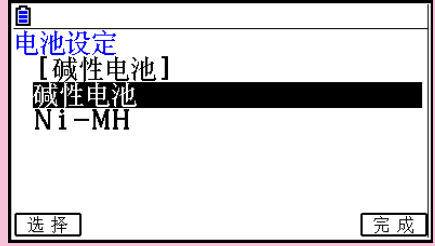

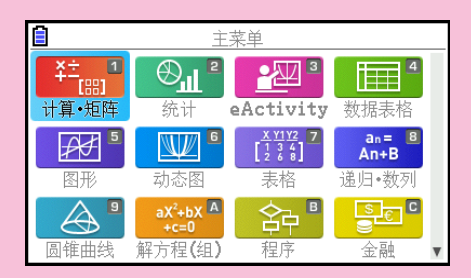

# <span id="page-6-0"></span>使用计算器注意事项

当计算器执行计算、写入存储器或读取存储器时都会出现进度条和/或繁忙标识。

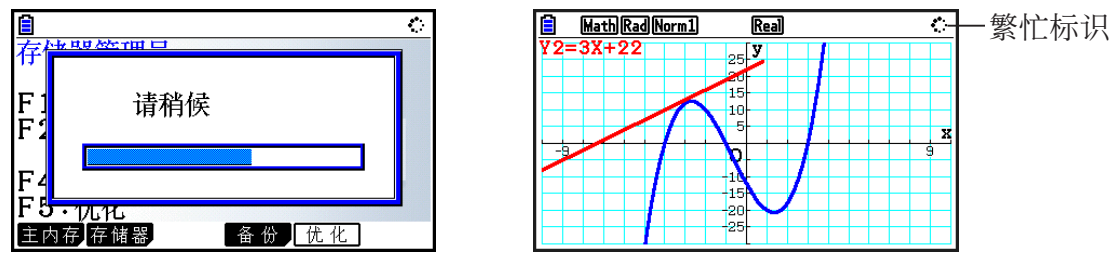

进度条

 当进度条或繁忙标识出现在屏幕上时切勿按RESTART按钮或取下计算器电池。否则会引起存储器内 容丢失并导致计算器故障。

 计算器配置闪存存储器用于存储数据。建议始终备份数据到闪存存储器。如需了解备份过程的详细 信息,另请参见软件用户说明书中"使用存储器管理器"(第11-1页)。

 也可通过创建计算器和计算机USB连接将备份文件(第11-11页)传输到计算机。关于将文件从计算 机传输到计算器的信息,请参见软件用户说明书中"第13章 数据通信"。

# <span id="page-7-0"></span>处理注意事项

- 本计算器由精密元件构建。切勿尝试拆卸分解。
- 避免摔落和重力撞击计算器。
- 请勿将计算器保存或摆放在温度高、湿度大或灰尘多的区域。当处于低温下时,计算器可能需要更 多时间显示结果,甚至无法工作。当计算器回到正常温度后就可恢复正确操作。
- 本计算器支持使用碱性电池和镍氢充电电池。请注意镍氢电池两次充电间可工作的时长要比碱性电 池短。仅使用针对本计算器推荐的电池。
- 不管计算器使用是否频繁, 请每年更换一次电池。请勿将旧电池留在电池盒内。它们可能漏液并损 坏机器。当镍氢电池电量用完后请立即从计算器取下。将馈电的镍氢电池留在计算器内会损坏电 池。
- 请将电池放置在远离儿童接触范围之外。如果误吞,请立即就医。
- 请勿使用挥发性液体如稀释剂或挥发油清洁机器。请使用柔软干布或抹布沾中性洗剂水溶液然后拧 干进行擦洗。
- 在擦拭显示屏上灰尘时请小心轻柔, 避免刮坏。
- 在任何情况下,由于故障、维修或电池更换造成数据和/或公式丢失而引起任何损坏、费用、利润 流失、财产损失或任何其他破坏,制造商和供应商对你或任何其他人员不承担任何责任。请自行决 定是否准备数据物理记录以防数据丢失。
- 切勿焚烧处理电池、液晶屏或其他元件。
- 在更换电池时请确保电源开关设为OFF。
- 如果计算器遭受强静电放电,存储器内容可能会被破坏或按键可能失去响应。在此情况下,请执行 复位操作清除存储器,恢复正常按键操作。
- 如果计算器因某些原因停止正确工作,请使用尖细物体按计算器背面RESTART按钮。但请注意这 样会清除计算器存储器内所有数据。
- 注意在程序执行期间强烈震动或撞击会停止执行或破坏计算器存储器内容。
- 在电视或收音机旁使用计算器会干扰电视或收音机接收。
- 请勿在电子设备禁止区域使用本计算器。
- 本计算器LCD所使用的液晶面板含有高精度技术,可达到至少99.99%的有效像素率。但即使这一 级别,有些像素点仍可能无法点亮或保持常亮。这属于正常现象,并无故障。
- 因为本计算器LCD的限制, 图形图像无法如计算器显示屏上一样显示, 如颜色等。
- 在认定本机故障之前,请认真重新阅读用户说明书,确保问题不是因为电池不足、编程或操作错误 引起。

<span id="page-8-0"></span>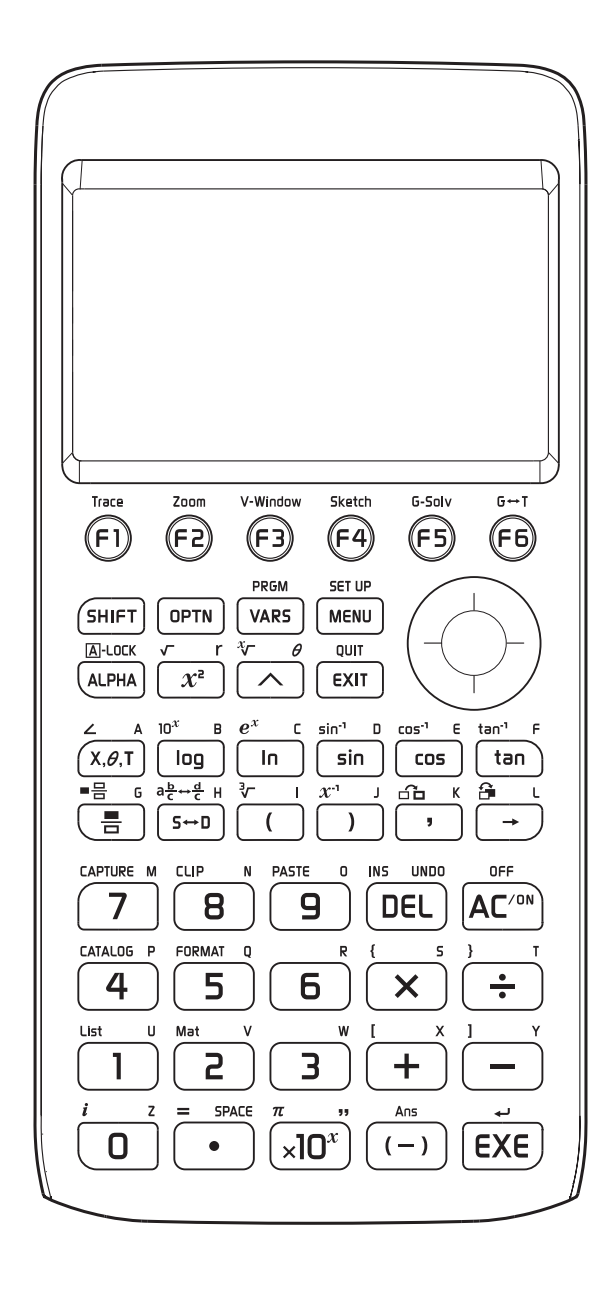

# <span id="page-9-0"></span>■ 显示亮度

 可以在1(最暗)到5(最亮)数值范围内选择显示亮度。初始出厂默认亮度设置为3。 如果在大约30秒内计算器无任何操作,显示亮度将降为比1(最暗)更暗的亮度级别。执行操作 时就会恢复到当前设置值指定的亮度。

如需了解如何配置显示亮度设置,请参见软件用户说明书"第12章 系统管理器"。

# ■电池寿命

 电池寿命受显示亮度和背光持续时间设置影响。电池寿命还受计算器使用情况影响。例如使用 程序执行一长串计算,也会缩短电池寿命。

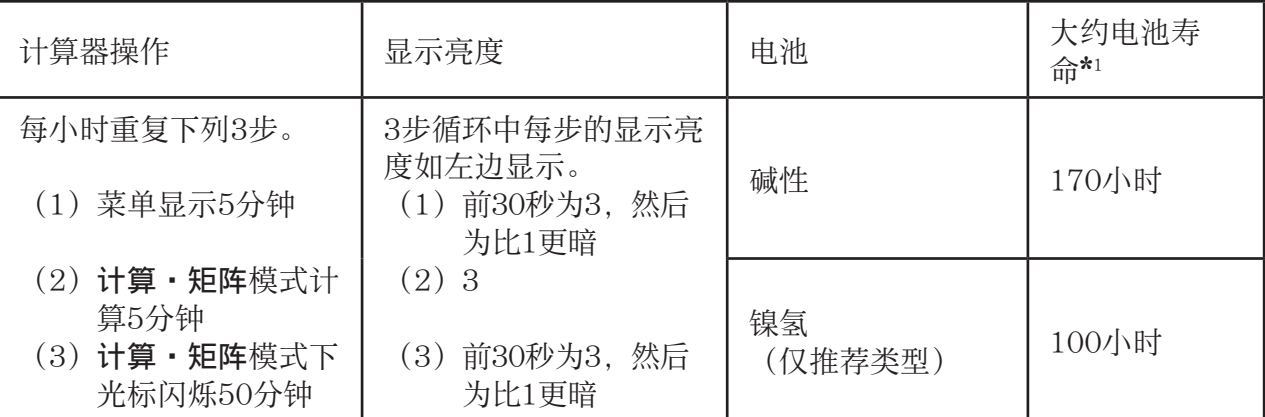

\* 1 在室温25℃下新碱性电池或完全充电新镍氢电池,电池寿命为近似值,仅供参考。

<span id="page-10-0"></span>扣权

变量: 28

计算范围:

±1 × 10<sup>-99</sup>至±9.999999999 × 10<sup>99</sup>和0。内部计算使用15位尾数。

指数显示范围: Norm 1:  $10^{-2}$  >  $|x|$ ,  $|x| ≥ 10^{10}$ Norm 2:  $10^{-9}$  > |x|, |x|  $\geq 10^{10}$ 

程序大小: 61,000字节(最大)

存储器大小: 16MB(最大)

电源: 4节AAA型碱性电池LR03 (AM4), 或4节镍氢电池

功耗: 0.6 W

#### 电池大概的使用寿命:

• 在室温25℃下新碱性电池或完全充电新镍氢电池。

- 操作条件
	- (a) 在 计算·矩阵 模式下光标不停闪烁显示。每小时,前30秒显示亮度3,然后降为比1更暗 的亮度。
	- (b)按下面(1)、(2)和(3)重复1小时循环。
		- (1)菜单显示5分钟(前30秒显示亮度设置为3,然后降为比1更暗的亮度。)
		- (2) 计算·矩阵 模式计算5分钟(显示亮度3)
		- (3) 计算·矩阵 模式下光标闪烁50分钟(前30秒显示亮度设置为3,然后降为比1更暗的 亮度。)
	- (c)关机

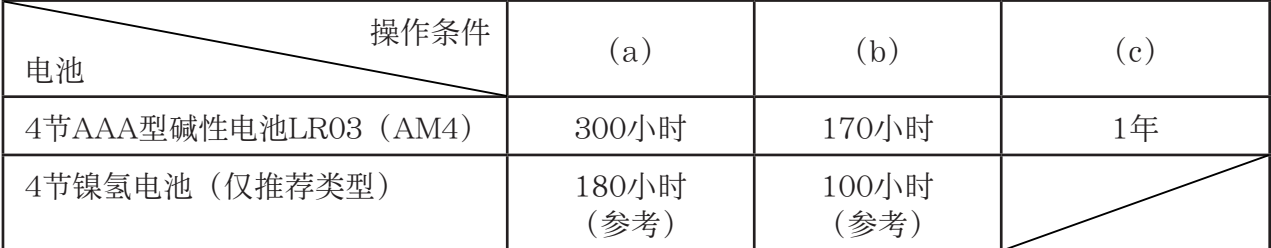

\* 电池寿命会因下述条件而迅速下降。

- 连续执行程序运算
- 各电池制造商和类型不同
- 操作条件(所用应用)
- 计算器设置(显示亮度、背光持续时间)

## 自动关机:

在上一操作后的约10分钟或约60分钟,电源自动关闭。

室温范围: 0℃至40℃

尺寸: 18.6mm(高) × 89mm(宽) × 188.5mm(厚)

毛重: 230 g (包括电池)

# 数据通信

## 3针串行端口

方法: 开始-停止(异步),半双工

#### 传输速度 (BPS):

 115200比特/秒(正常) 9600比特/秒(当连接到CFX-9850G系列或fx-7400G系列计算器时, Send/Receive命令) 38400比特/秒(Send38k/Receive38k命令)

<115200比特/秒>

- 奇偶校验: 偶
- 位长: 8位

#### 停止位:

 发送:1位 接收:1位 包括奇偶校验(无)1位

X ON/X OFF控制: 无

## <9600,38400比特/秒>

奇偶校验: 无

位长: 8位

#### 停止位:

 发送:3位 接收:2位 包括奇偶校验(无)1位

# X ON/X OFF控制: 无

### USB端口

符合USB 2.0标准

# <span id="page-12-0"></span>●重启

 如果计算器开始出现异常,您可按RESTART按钮重新启动。但请注意,只有在不得已的情况 下才应使用RESTART按钮。通常,按下RESTART按钮会重新启动计算器的操作系统,因此 在计算器存储器中可保留程序、图形函数和其他数据。

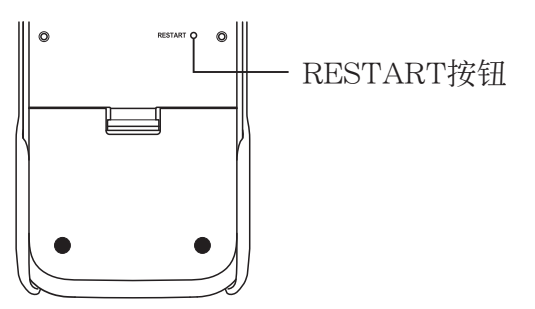

#### 重要!

关机时计算器备份用户数据(主存储器),开机时加载备份数据。

 当按下RESTART按钮,计算器就会重启并加载备份数据。这表示,如果您在编辑程序、图形 函数或者其他数据之后按下RESTART按钮,任何尚未备份的数据都将丢失。

### ●复位

 当您希望删除计算器存储器中的所有当前数据并将所有模式返回初始默认设置时,可使用复 位功能。

 在执行复位操作之前,首先书面备份所有重要数据。 关于详细信息,请参见软件用户说明书中"复位"(第12-4页)。

<span id="page-13-0"></span>电源

本计算器可由4节AAA型碱性电池LR03 (AM4) 或4节镍氢电池供电。 屏幕左上角的标志表明当前电量。

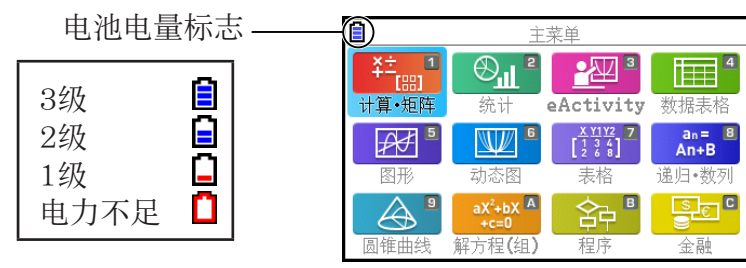

如果显示屏上显示以下消息,请立即关闭计算器并按照说明更换电池。

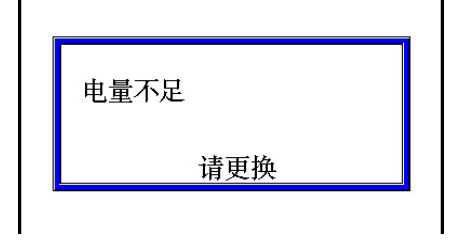

如果尝试继续使用计算器,它会自动关闭以保护存储器内容。如果不更换电池,将无法开启电 源。

不管计算器使用是否频繁,请每年更换一次电池。

 随计算器附带的电池在运输和存储过程中会有些许放电。因此,更换时间可能比预计的电池使 用寿命早。

## ■ 更换电池

#### 注意事项:

错误使用电池可能引起爆炸或泄漏,可能破坏计算器内部。请注意下列事项:

- 仅使用"推荐电池"(第CN-13页)中列举的电池。请勿使用其他类型电池。
- 请确保电池的正极(+)和负极(-)两端方向正确摆放。
- 切勿混合使用不同品牌或型号的电池。
- 在使用镍氢电池时,使用前请完全充电。
- 关于镍氢电池如何充电的详细信息,请参见电池附带的文档。
- 请注意镍氢电池两次充电间可工作的时长要比碱性电池短。
- 切勿混合使用不同的电池。
- 切勿混合使用新旧电池。
- 请勿将废电池留在电池盒内。
- 如果计划长时间不使用计算器,请取下电池。
- 切勿尝试对随计算器附带的电池充电。
- 请勿将电池暴露于直接热源、尝试短路或拆解。
- 关于如何使用电池的详细信息,请参见电池附带 的文档。

 (如果出现电池泄漏,请立即清洁计算器电池盒, 注意不要让电池液直接接触您的皮肤。)

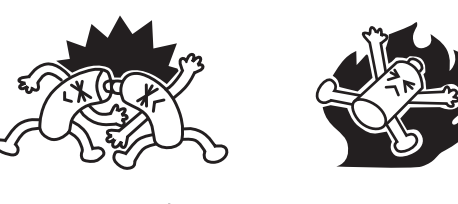

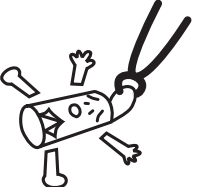

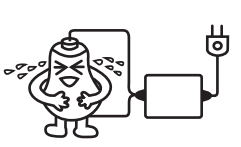

请将电池置于安全位置以防幼儿接触。如果误吞,请立即就医。

# ● 推荐电池

#### AAA型碱性电池:

- LR03(AM4)

## AAA型镍氢电池:

- Duracell(金霸王可充电电池)
- Energizer(劲量可充电电池)
- Panasonic eneloop (松下爱乐普电池(三洋爱乐普电池))

# ● 更换电池

## 重要!

- 切勿在取出电池或者未正确装入电池的情况下开启计算器。否则可能导致存储器数据被删除并 造成计算器故障。如果因电池操作不当造成此类问题,请正确装入电池后重新启动,继续正常 操作。
- 务必在更换电池时将所有四节电池全部更换为新电池。
- 电池更换后,请检查确认电池设置是否正确。
- $1.$  按  $\text{Suff}$   $\text{AC}^{\text{ON}}$   $\text{(OFF)}$  关闭计算器。

#### 警告!

- 务必在更换电池之前关闭计算器。在开启电源的状态下更换电池将导致存储器中的数据被删 除。
- 2. 请勿意外按到  $\alpha$  键, 将面板插到计算器正面, 然后翻转计算器。

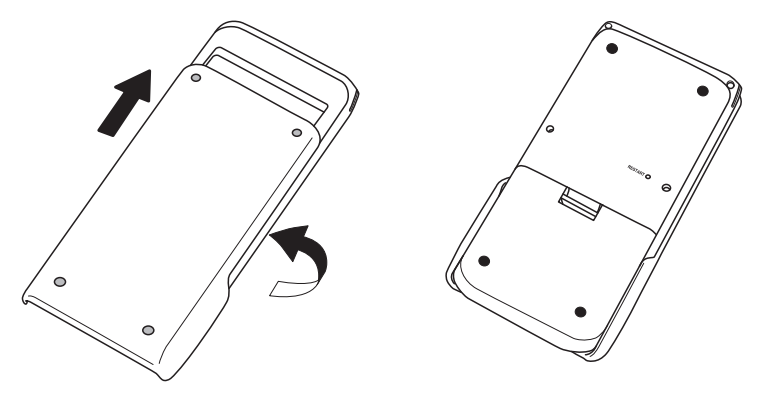

- 3. 在标记点 1用手指挤拉, 取下计算器的电池盒盖。
- 4. 取下四节旧电池。
- 5. 执行第CN-3页"首次使用计算器之前……"中的第2步至第13步的程序。

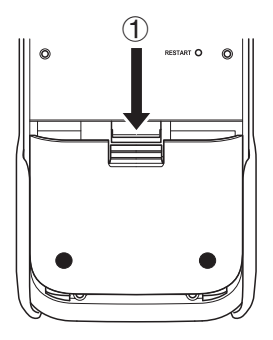

## ■ 关于自动关机功能

 如果在设定的自动关机触发时间内未执行任何操作,计算器会自动关闭。可以指定触发时间为 约10分钟或约60分钟(请参见软件用户说明书中第12-2页"电源属性设置")。要恢复电源, 请按 AC/ON。

#### 注意

计算器主存储器中的任何数据(正在进行的计算操作、正在进行的图形操作数据等)在手动关 闭电源或通过自动关机关闭时将保留大约60分钟。这意味着如果在关闭计算器后的约60分钟内 启动计算器,数据将被恢复。如果在60分钟后重新启动计算器,则主存储器数据将被清除,并 且显示屏将显示您关闭计算器时所处模式的初始屏幕。存储内存的内容保持不变。

# **CASIO**

# **CASIO COMPUTER CO., LTD.**

6-2, Hon-machi 1-chome Shibuya-ku, Tokyo 151-8543, Japan

> SA1709-A **© 2017 CASIO COMPUTER CO., LTD.**